umgezogen nach: medienverleih:medienrucksack\_tutorial

# **Medienrucksack Tutorial**

## **Nutzerguide Medienrucksack**

In diesem Artikel erfahren Sie, wie sie die Technik der Medienrucksäcke inbetriebnehmen.

### **Inhalt des Rucksacks**

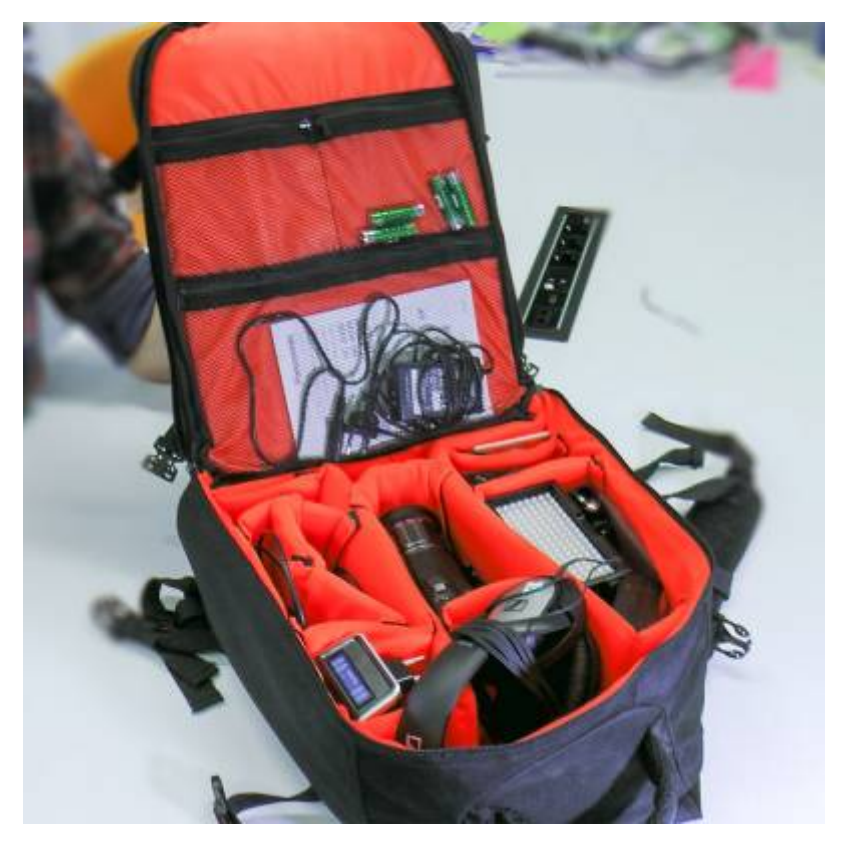

- BILD: 3-CMOS Kamera
- BILD: SD Speicherkarte
- BILD: Aufschraubbarer ND-Filter
- BILD: Kamerakkus (2x)
- BILD: Ladegerät für Kameraakku
- BILD: Kamera-Netzteil
- AUDIO: Kopfhörer zum Abhören
- AUDIO: Funkstrecke Receiver
- AUDIO: Funkstrecke Transmitter
- AUDIO: Lavaliermikrofon (Ansteckmikrofon)
- AUDIO: Anschlusskabel von Receiver zur Kamera
- AUDIO: Anschlusskabel von Receiver auf XLR
- AUDIO: Akkus (AA-Batterien 4x)
- AUDIO: Akku-Ladegerät
- LICHT: Schlitten-Aufsatz für die Kamera
- LICHT: Schlitten-Adapter für Licht
- LICHT: LED Licht-Panel
- LICHT: Diffusoren (normalweiß und warm)
- LICHT: Li-Io Akku
- LICHT: Ladegerät
- LICHT: Licht-Netzteil
- Optional SCHNITT: Laptop mit Camtasia vorinstalliert

### **Guter Ton ist wichtig**

Ist das Bild manchmal nicht perfekt, dann wird das gerne verziehen oder übersehen, der Inhalt zählt. Ist der Ton jedoch zu leise, mit Störgeräuschen überlagert, übersteuer, kratzt oder ist anderweitig schlecht zu hören, so verlieren die Zuschauer schnell das Interesse am Video. Der Effekt ist schon aus dem Kino bekannt. Wen das Bild kurz flimmert, verzeihen Sie dies in der Regel. Wenn der Ton jedoch Störungen hat, sind sie eher geneigt den Saal zu verlassen und dem Kinobetreiber bescheid zu geben. Deshalb sollten wir dem Ton mindestens soviel Aufmerksamkeit schenken wie dem Bild, dem Erzählstil und den vermittelten Inhalten.

### **Aufbau der Funkstrecke**

[Im Medienrucksack finden Sie eine zuverlässige und bewährte Technik um eine Person perfekt](https://blendedlearning.th-nuernberg.de/wiki/blendedlearning/lib/exe/detail.php?id=medienrucksack_tutorial%3Astart&media=medienrucksack_tutorial:mr_funkstrecke.jpg) [aufzunehmen. Die Funkstrecke der Marke SENNHEISER besitzt einen Sender, einen Empfänger, ein](https://blendedlearning.th-nuernberg.de/wiki/blendedlearning/lib/exe/detail.php?id=medienrucksack_tutorial%3Astart&media=medienrucksack_tutorial:mr_funkstrecke.jpg) [Mikrofon und ein Anschlusskabel zur Kamera.](https://blendedlearning.th-nuernberg.de/wiki/blendedlearning/lib/exe/detail.php?id=medienrucksack_tutorial%3Astart&media=medienrucksack_tutorial:mr_funkstrecke.jpg)

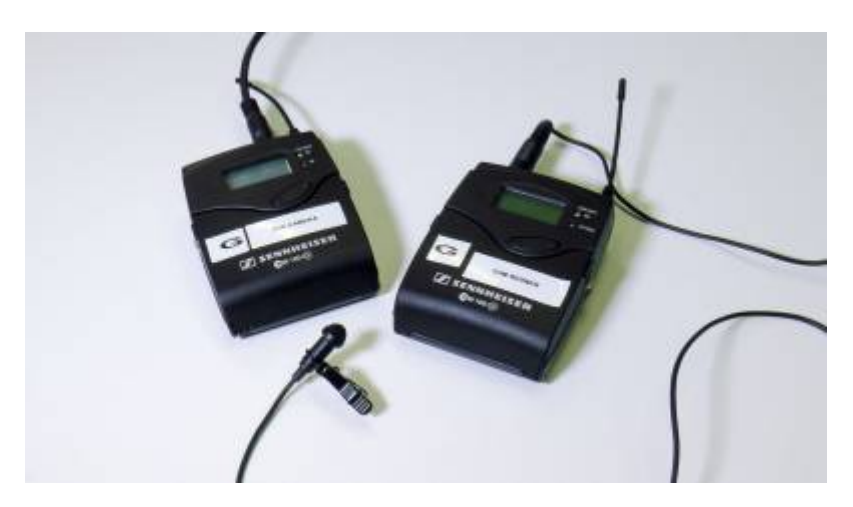

[Betrieben wird diese mit den AA-AKKUS, die sie ebenfalls im Rucksack finden.](https://blendedlearning.th-nuernberg.de/wiki/blendedlearning/lib/exe/detail.php?id=medienrucksack_tutorial%3Astart&media=medienrucksack_tutorial:mr_akkus.jpg)

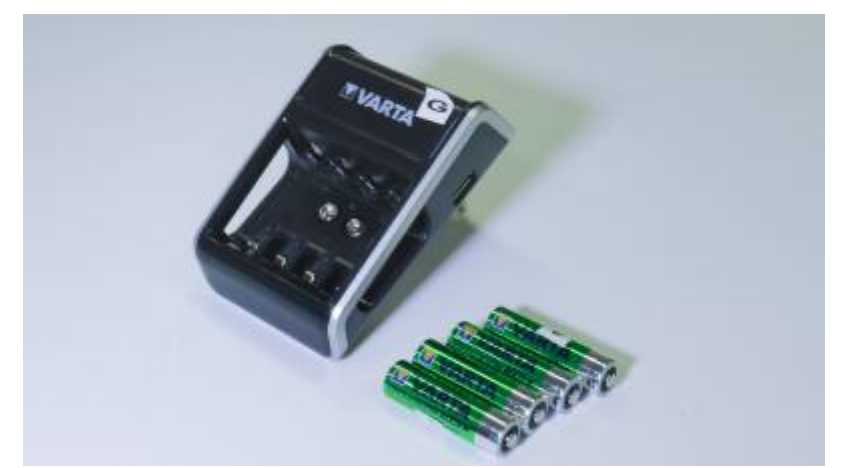

Laden Sie vor der Aufnahme die Akkus vollständig auf, zur not greifen sie lieber auf NEUE AA-Batterien zurück. Sie brauchen insgesamt Vier Stück.

[Die Funkstrecken bestehen aus einem Empfänger \(Receiver\), welcher an die Kamera angeschlossen](https://blendedlearning.th-nuernberg.de/wiki/blendedlearning/lib/exe/detail.php?id=medienrucksack_tutorial%3Astart&media=medienrucksack_tutorial:mr_funkstrecke_tut-01.jpg) [wird, sowie aus einem Sender \(Transmitter\), an welchem das Mikrofon angeschlossen wird.](https://blendedlearning.th-nuernberg.de/wiki/blendedlearning/lib/exe/detail.php?id=medienrucksack_tutorial%3Astart&media=medienrucksack_tutorial:mr_funkstrecke_tut-01.jpg)

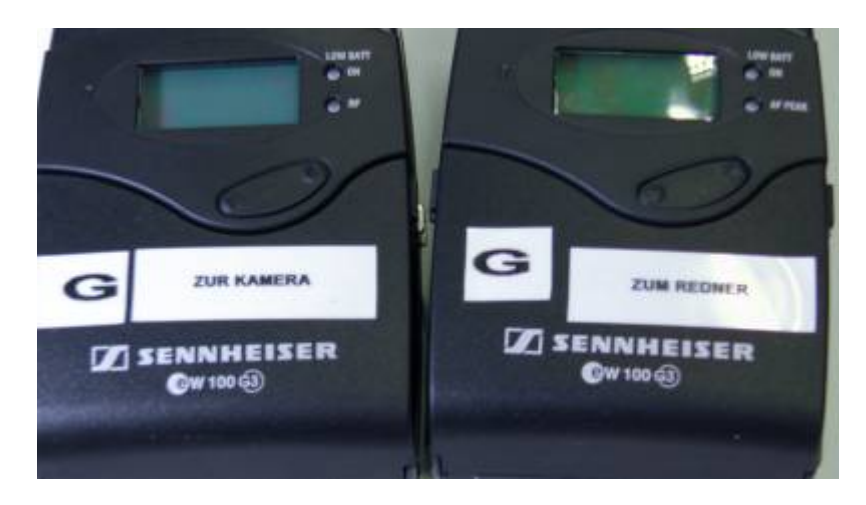

[Öffnen Sie die Batterieklappen der Funkstrecken](https://blendedlearning.th-nuernberg.de/wiki/blendedlearning/lib/exe/detail.php?id=medienrucksack_tutorial%3Astart&media=medienrucksack_tutorial:mr_funkstrecke_tut-02.jpg)

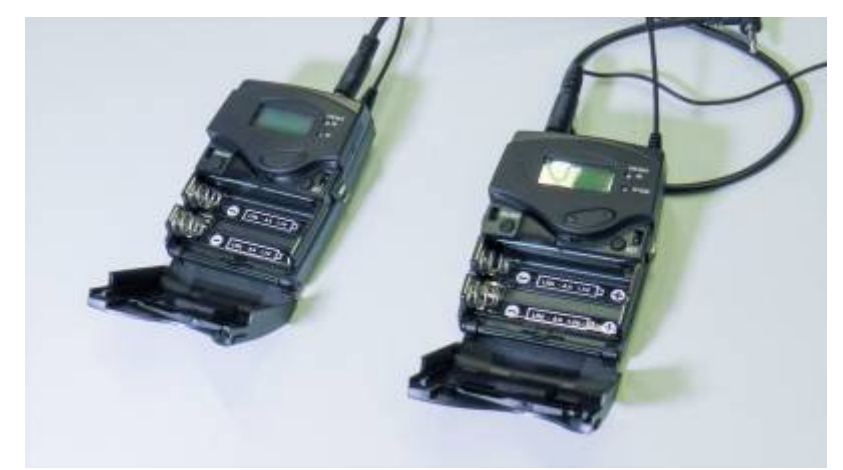

[und legen Sie die voll geladenen Batterien ein](https://blendedlearning.th-nuernberg.de/wiki/blendedlearning/lib/exe/detail.php?id=medienrucksack_tutorial%3Astart&media=medienrucksack_tutorial:mr_funkstrecke_tut-03.jpg)

Last update: 2020/11/23 medienrucksack\_tutorial:start https://blendedlearning.th-nuernberg.de/wiki/blendedlearning/doku.php?id=medienrucksack\_tutorial:start&rev=1606137666 14:21

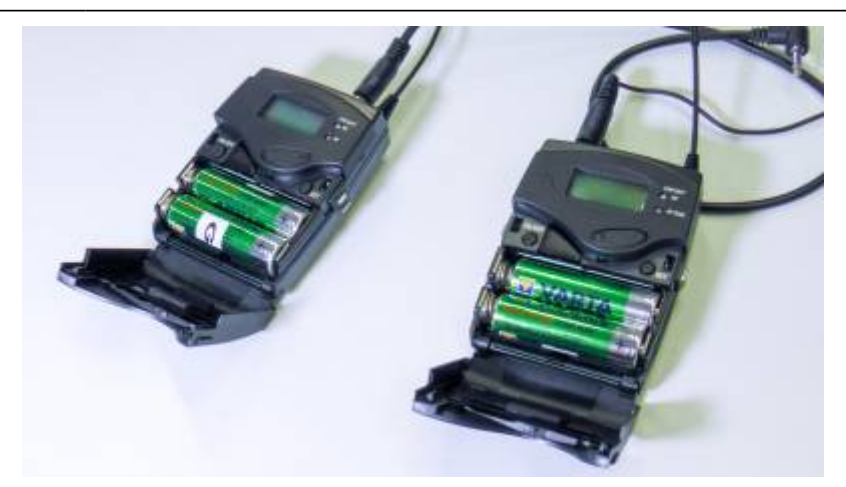

[Drücken Sie auf den ON/OFF Knopf für ca. zwei Sekunden, bis sich das Gerät einschaltet.](https://blendedlearning.th-nuernberg.de/wiki/blendedlearning/lib/exe/detail.php?id=medienrucksack_tutorial%3Astart&media=medienrucksack_tutorial:mr_funkstrecke_tut-04.jpg)

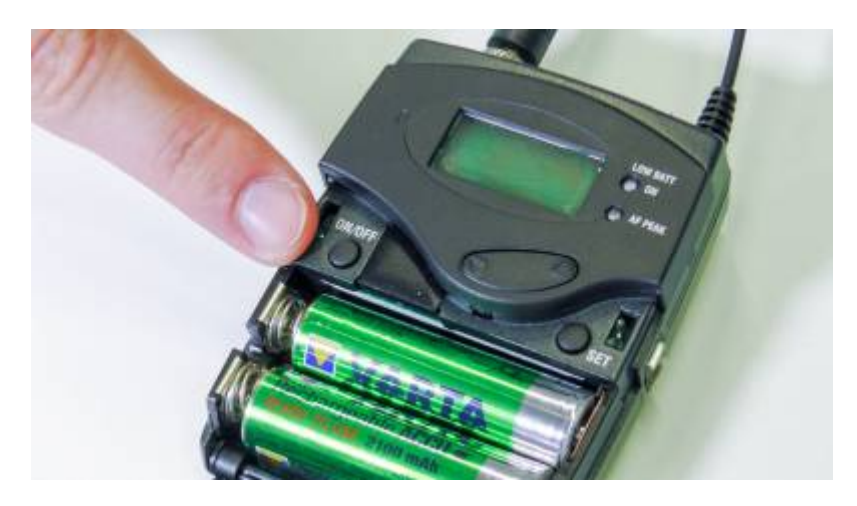

[Ist das Gerät eingeschaltet, ercheint ein Display. Die Geräte sind voreingestellt und sollten bei beiden](https://blendedlearning.th-nuernberg.de/wiki/blendedlearning/lib/exe/detail.php?id=medienrucksack_tutorial%3Astart&media=medienrucksack_tutorial:mr_funkstrecke_tut-05.jpg) [Geräten die gleiche Sendefrequenz anzeigen. Hier im Beispielbild: 863.100 MHz Solange nur ein Gerät](https://blendedlearning.th-nuernberg.de/wiki/blendedlearning/lib/exe/detail.php?id=medienrucksack_tutorial%3Astart&media=medienrucksack_tutorial:mr_funkstrecke_tut-05.jpg) [eingeschaltet ist, erscheint der Schriftzug "MUTE".](https://blendedlearning.th-nuernberg.de/wiki/blendedlearning/lib/exe/detail.php?id=medienrucksack_tutorial%3Astart&media=medienrucksack_tutorial:mr_funkstrecke_tut-05.jpg)

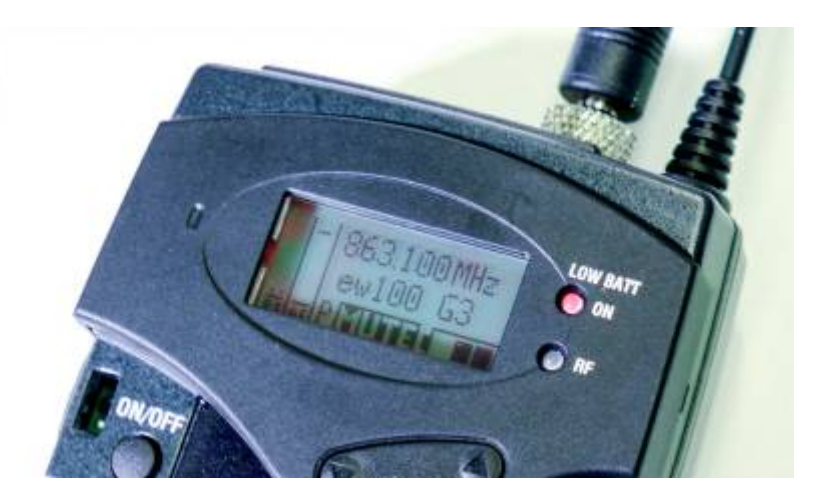

[Sobald die Verbindung zwischen den Geräten hergestellt ist, verschwindet die "MUTE"-Anzeige.](https://blendedlearning.th-nuernberg.de/wiki/blendedlearning/lib/exe/detail.php?id=medienrucksack_tutorial%3Astart&media=medienrucksack_tutorial:mr_funkstrecke_tut-06.jpg)

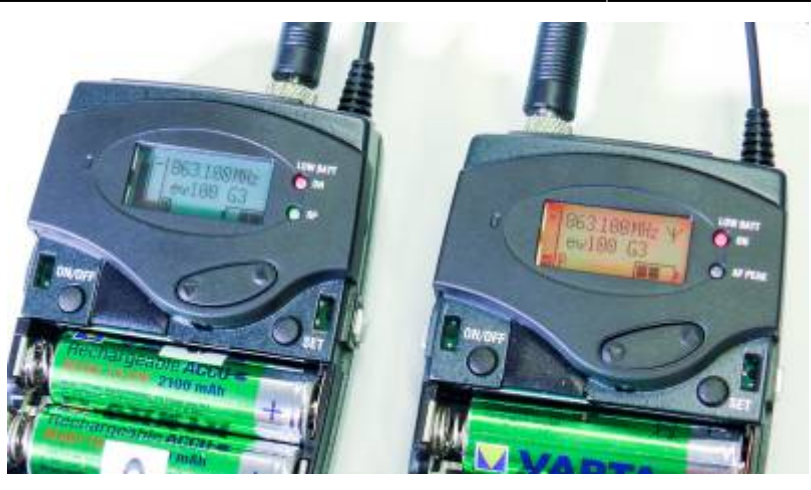

[Bringen Sie das Lavaliermikrofon an einem Hemd, einer Krawatte oder einer Falte im Shirt an. Achten](https://blendedlearning.th-nuernberg.de/wiki/blendedlearning/lib/exe/detail.php?id=medienrucksack_tutorial%3Astart&media=medienrucksack_tutorial:mr_funkstrecke_tut-07.jpg) [Sie darauf, dass das Mikrofon nicht mit Stoff in Berührung kommt \(Störgeräusche, Kratzen\). Das](https://blendedlearning.th-nuernberg.de/wiki/blendedlearning/lib/exe/detail.php?id=medienrucksack_tutorial%3Astart&media=medienrucksack_tutorial:mr_funkstrecke_tut-07.jpg) [Mikrofon sollte in etwa auf der Höhe \(Entfernung zum Mund\) wie im Beispielbild angebracht sein.](https://blendedlearning.th-nuernberg.de/wiki/blendedlearning/lib/exe/detail.php?id=medienrucksack_tutorial%3Astart&media=medienrucksack_tutorial:mr_funkstrecke_tut-07.jpg)

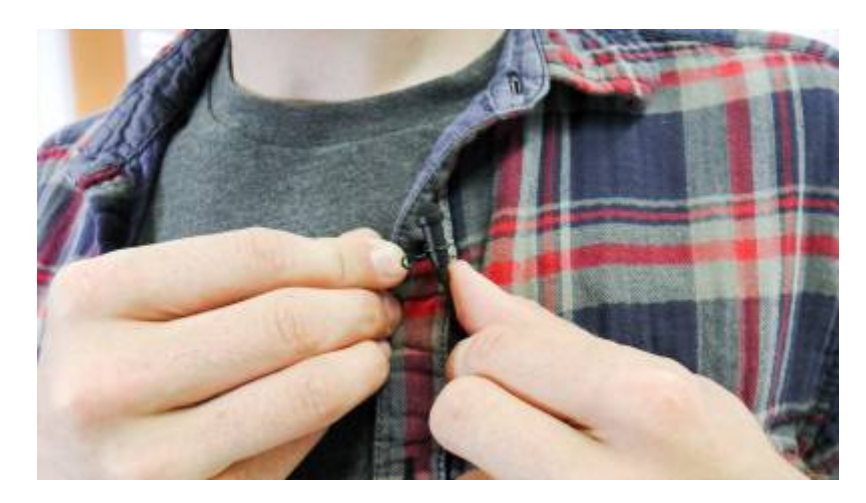

[Das Kabel können sie entweder einfach runterhängen lassen oder in einer schöneren Variante in den](https://blendedlearning.th-nuernberg.de/wiki/blendedlearning/lib/exe/detail.php?id=medienrucksack_tutorial%3Astart&media=medienrucksack_tutorial:mr_funkstrecke_tut-08.jpg) [Klamotten verstecken.](https://blendedlearning.th-nuernberg.de/wiki/blendedlearning/lib/exe/detail.php?id=medienrucksack_tutorial%3Astart&media=medienrucksack_tutorial:mr_funkstrecke_tut-08.jpg)

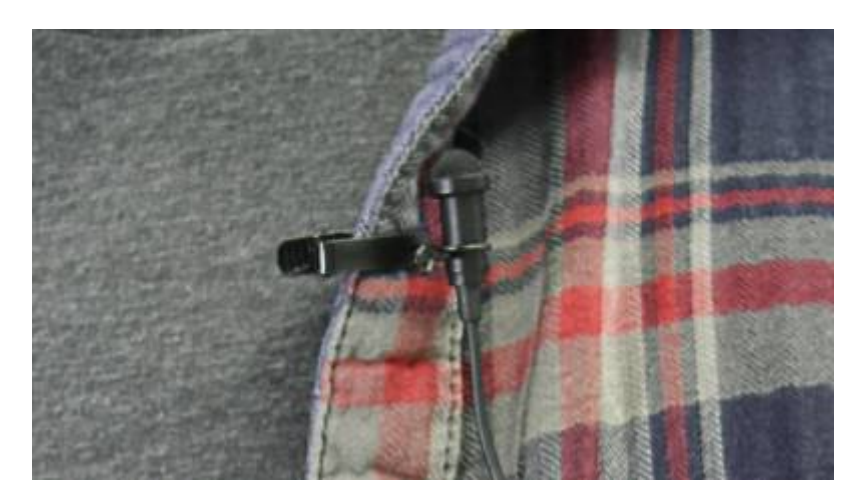

[Das andere Ende des Kabels bringen Sie am Transmitter an. Üblicherweise werden die Transmitter](https://blendedlearning.th-nuernberg.de/wiki/blendedlearning/lib/exe/detail.php?id=medienrucksack_tutorial%3Astart&media=medienrucksack_tutorial:mr_funkstrecke_tut-09.jpg) [hinten am Gürtel oder an einer Hosentasche befestigt.](https://blendedlearning.th-nuernberg.de/wiki/blendedlearning/lib/exe/detail.php?id=medienrucksack_tutorial%3Astart&media=medienrucksack_tutorial:mr_funkstrecke_tut-09.jpg)

Last update: 2020/11/23 14:21 medienrucksack\_tutorial:start https://blendedlearning.th-nuernberg.de/wiki/blendedlearning/doku.php?id=medienrucksack\_tutorial:start&rev=1606137666

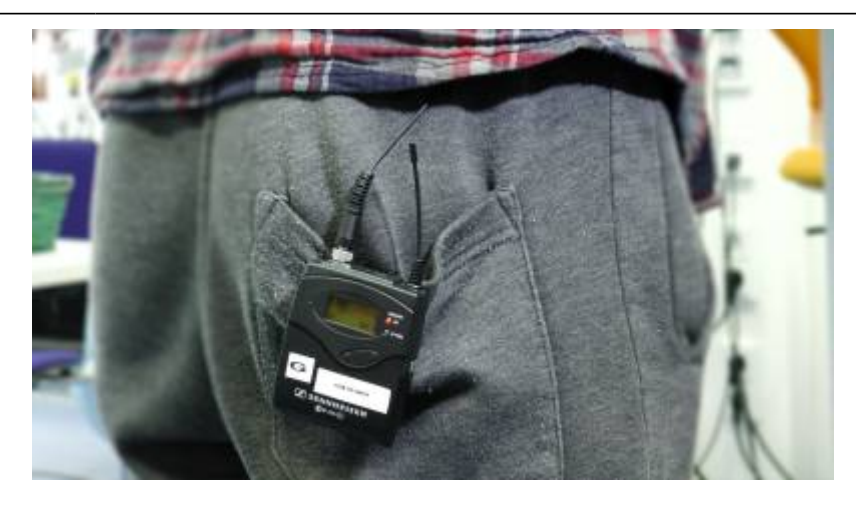

[Schließen Sie den Receiver mit dem Klinke-Verbindungskabel an die Kamera an. Als Eingang wählen](https://blendedlearning.th-nuernberg.de/wiki/blendedlearning/lib/exe/detail.php?id=medienrucksack_tutorial%3Astart&media=medienrucksack_tutorial:mr_funkstrecke_tut-10.jpg) [sie den MIC-Port](https://blendedlearning.th-nuernberg.de/wiki/blendedlearning/lib/exe/detail.php?id=medienrucksack_tutorial%3Astart&media=medienrucksack_tutorial:mr_funkstrecke_tut-10.jpg)

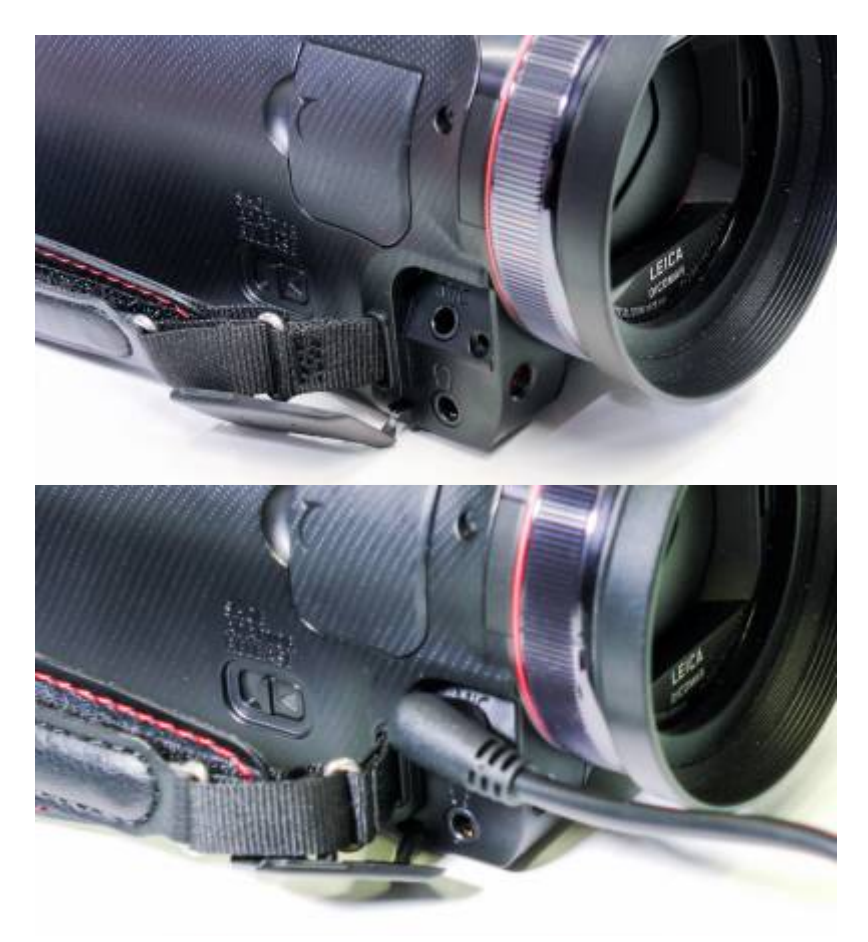

[Ihre Funkstrecke ist jetzt an die Kamera angeschlossen und das Audio wird übertragen.](https://blendedlearning.th-nuernberg.de/wiki/blendedlearning/lib/exe/detail.php?id=medienrucksack_tutorial%3Astart&media=medienrucksack_tutorial:mr_funkstrecke_tut-12.jpg)

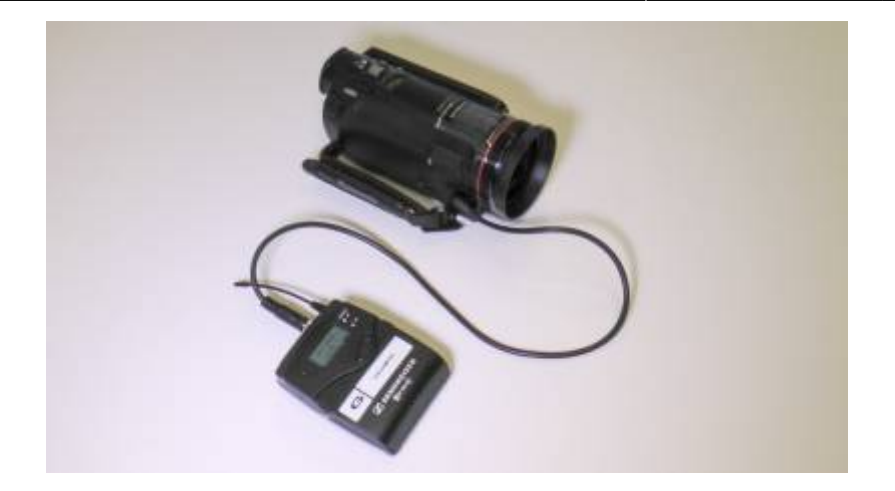

Um zu gewährleisten, dass der Ton definitiv auch ankommt und Sie nicht eventuell eine ganze Aufnahme umsonst gemacht haben, müssen Sie selbst oder, falls sie selbst in der Kamera zu sehen sind, ein Helfer/eine Helferin während der Aufnahme den Ton kontrollieren. Man spricht auch von "Abhören" bzw. Abhörkontrolle.

[Schließen Sie dazu den Kopfhörer an den anderen Port an der Kamera](https://blendedlearning.th-nuernberg.de/wiki/blendedlearning/lib/exe/detail.php?id=medienrucksack_tutorial%3Astart&media=medienrucksack_tutorial:mr_kopfhoerer.jpg)

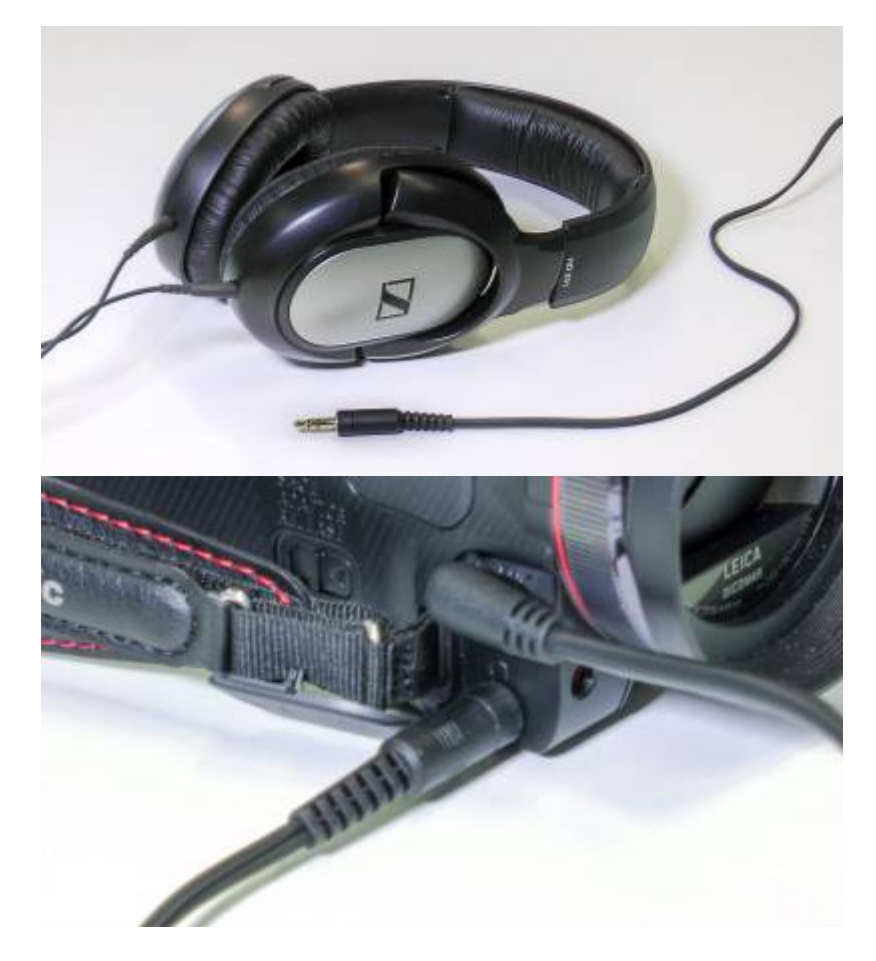

[Ihr Ton-Setup sollte fertig verkabelt so aussehen:](https://blendedlearning.th-nuernberg.de/wiki/blendedlearning/lib/exe/detail.php?id=medienrucksack_tutorial%3Astart&media=medienrucksack_tutorial:mr_funkstrecke_tut-14.jpg)

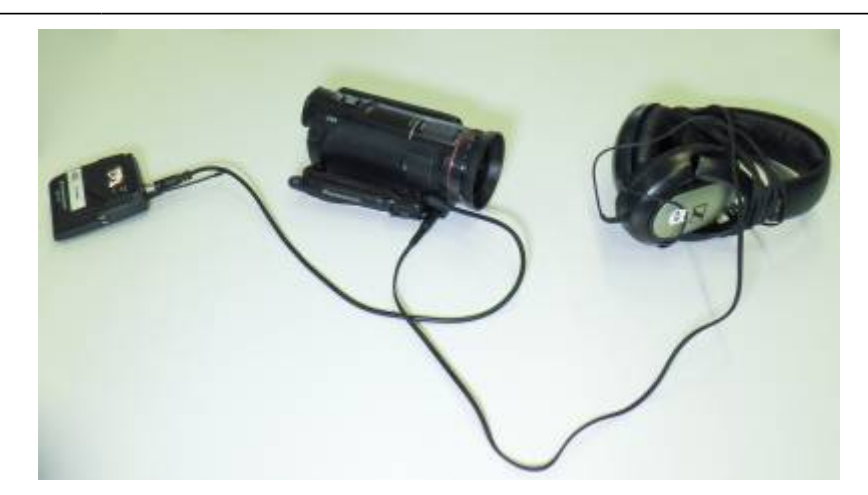

## **Aufbau Licht**

Ist die Person im Bild zu dunkel (besonders im Vergleich zum Hintergrund) dann benutzen Sie extra Licht. Für Interviews und wenn man vor der Kamera steht und etwas erklärt bietet sich das kleine LED-Panel im Rucksack an.

#### [Das Set besteht aus mehreren Teilen](https://blendedlearning.th-nuernberg.de/wiki/blendedlearning/lib/exe/detail.php?id=medienrucksack_tutorial%3Astart&media=medienrucksack_tutorial:mr_lichtset.jpg)

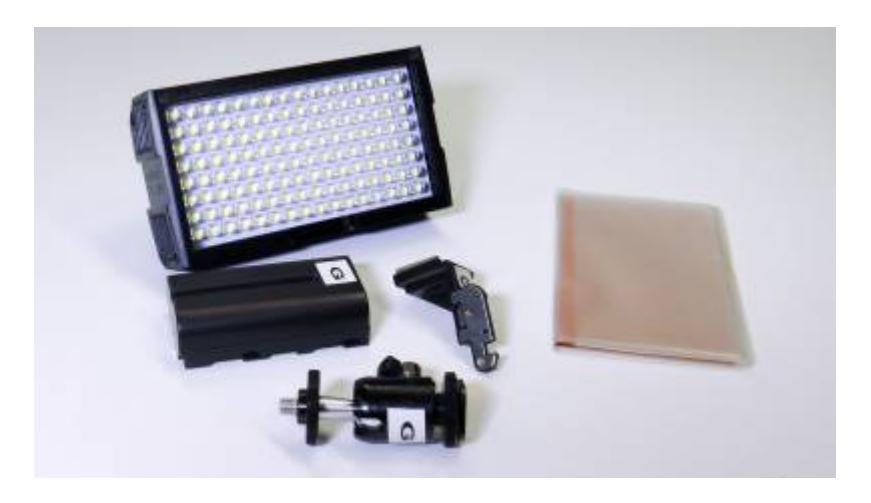

[Öffnen Sie die Plastiklasche an der Kamera für den montierbaren Schlitten](https://blendedlearning.th-nuernberg.de/wiki/blendedlearning/lib/exe/detail.php?id=medienrucksack_tutorial%3Astart&media=medienrucksack_tutorial:mr_lichtset_tut-01.jpg)

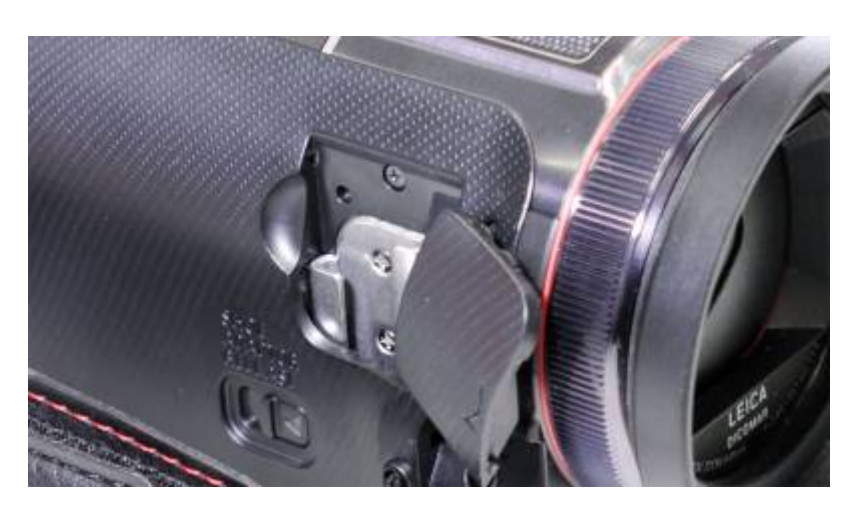

#### [Setzen Sie den Schlitten ein \(rastet hörbar ein\)](https://blendedlearning.th-nuernberg.de/wiki/blendedlearning/lib/exe/detail.php?id=medienrucksack_tutorial%3Astart&media=medienrucksack_tutorial:mr_lichtset_tut-02.jpg)

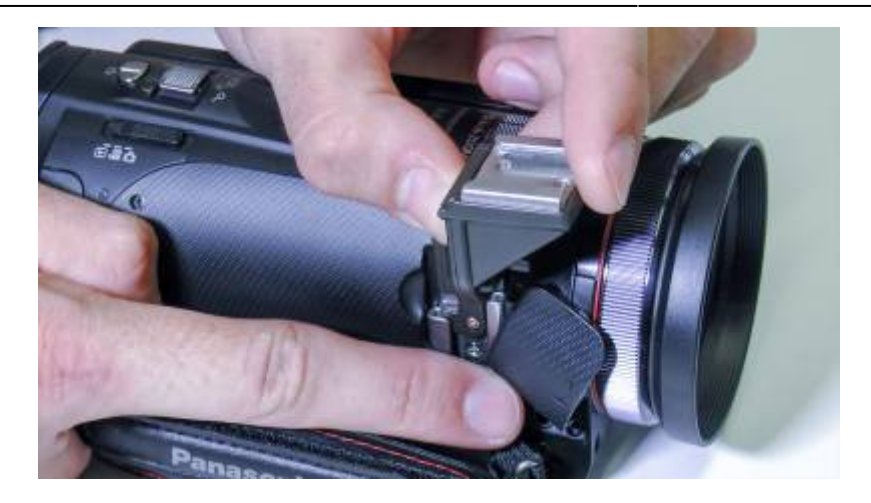

[Der Schlitten sollte gerade und fest sitzen.](https://blendedlearning.th-nuernberg.de/wiki/blendedlearning/lib/exe/detail.php?id=medienrucksack_tutorial%3Astart&media=medienrucksack_tutorial:mr_lichtset_tut-03.jpg)

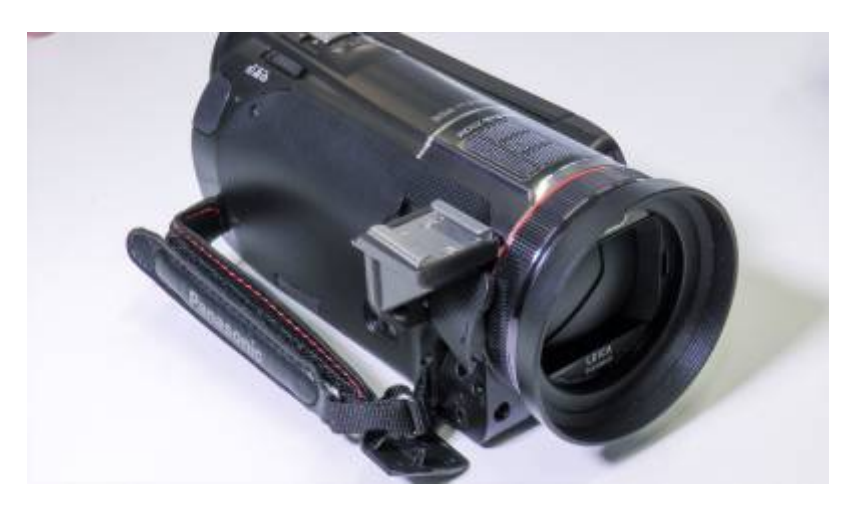

[Schrauben sie den Adapter für den Schlitten an das Licht](https://blendedlearning.th-nuernberg.de/wiki/blendedlearning/lib/exe/detail.php?id=medienrucksack_tutorial%3Astart&media=medienrucksack_tutorial:mr_lichtset_tut-04.jpg)

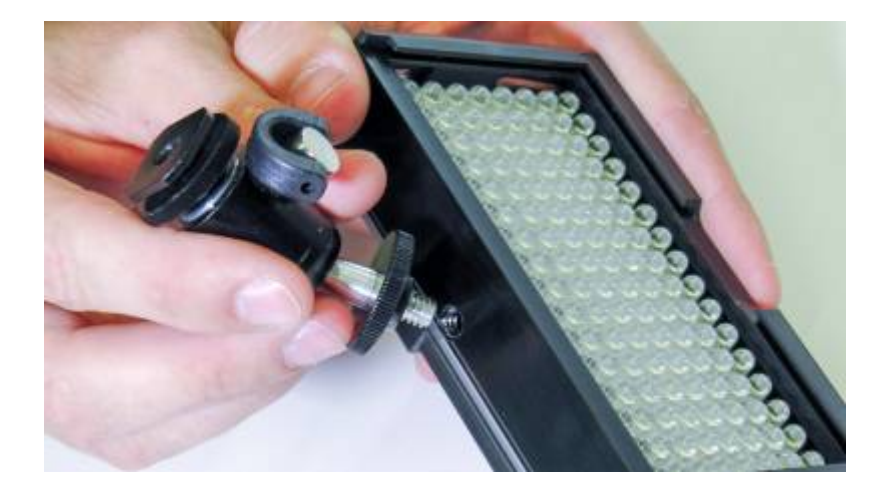

[Drehen Sie die Scheibe zu, so dass sich das Licht an der Schraube nicht mehr von selbst bewegen](https://blendedlearning.th-nuernberg.de/wiki/blendedlearning/lib/exe/detail.php?id=medienrucksack_tutorial%3Astart&media=medienrucksack_tutorial:mr_lichtset_tut-05.jpg) [kann.](https://blendedlearning.th-nuernberg.de/wiki/blendedlearning/lib/exe/detail.php?id=medienrucksack_tutorial%3Astart&media=medienrucksack_tutorial:mr_lichtset_tut-05.jpg)

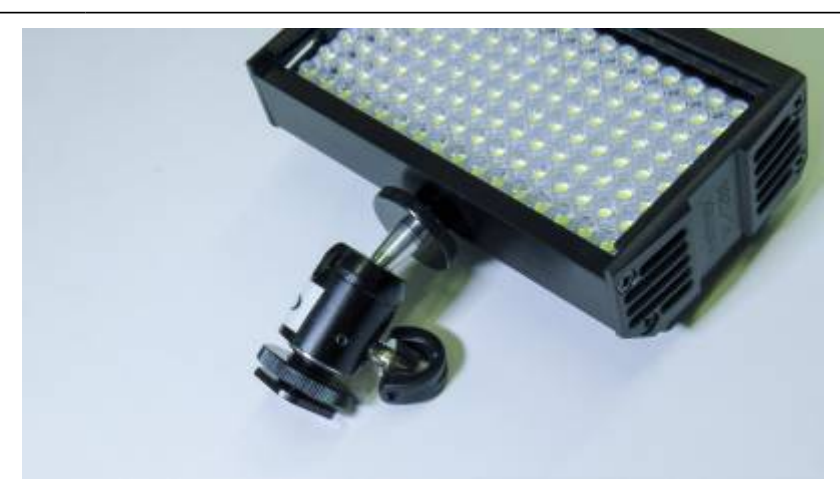

#### [Setzen Sie den Akku ein](https://blendedlearning.th-nuernberg.de/wiki/blendedlearning/lib/exe/detail.php?id=medienrucksack_tutorial%3Astart&media=medienrucksack_tutorial:mr_lichtset_tut-06.jpg)

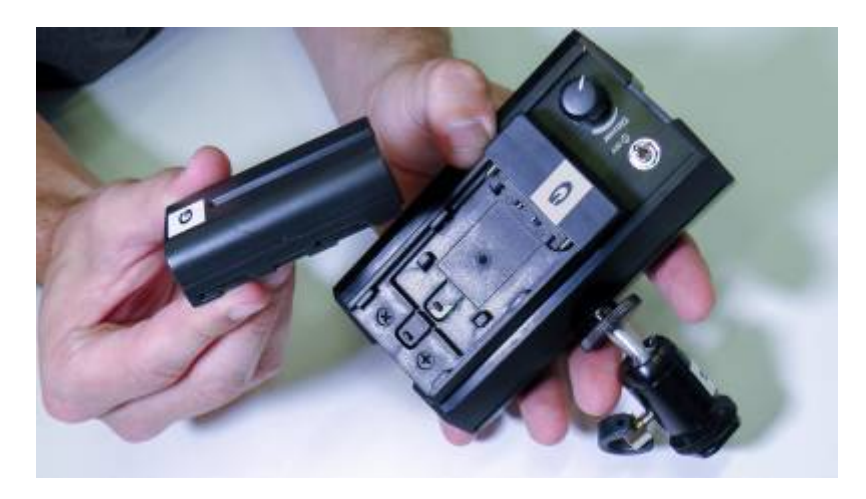

[Der Akku rastet auch hier spürbar ein. Erst dann sitzt er fest.](https://blendedlearning.th-nuernberg.de/wiki/blendedlearning/lib/exe/detail.php?id=medienrucksack_tutorial%3Astart&media=medienrucksack_tutorial:mr_lichtset_tut-07.jpg)

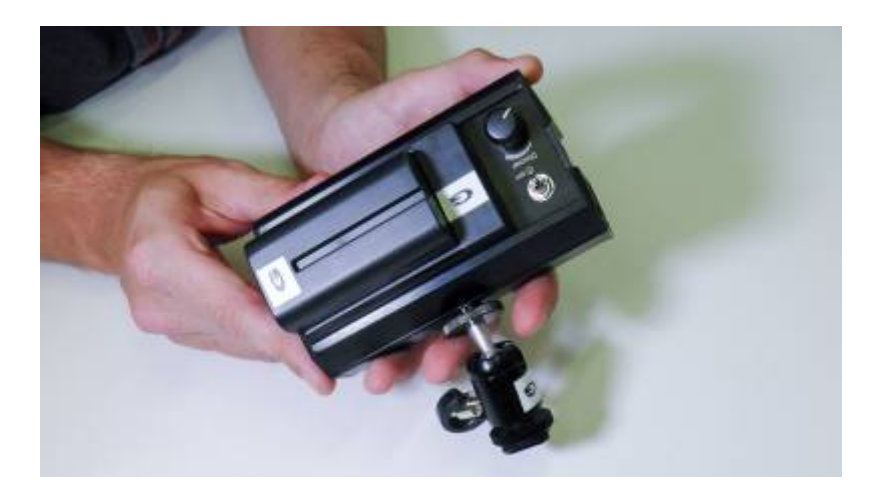

[Setzen Sie das Licht mit dem Schlittenadapter auf den Schlitten an der Kamera](https://blendedlearning.th-nuernberg.de/wiki/blendedlearning/lib/exe/detail.php?id=medienrucksack_tutorial%3Astart&media=medienrucksack_tutorial:mr_lichtset_tut-08.jpg)

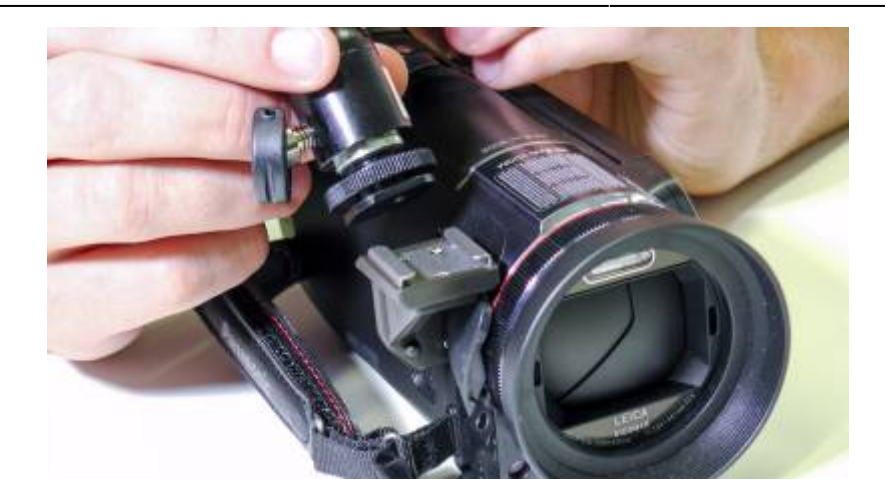

### [Ihr Licht ist fertig montiert](https://blendedlearning.th-nuernberg.de/wiki/blendedlearning/lib/exe/detail.php?id=medienrucksack_tutorial%3Astart&media=medienrucksack_tutorial:mr_lichtset_tut-09.jpg)

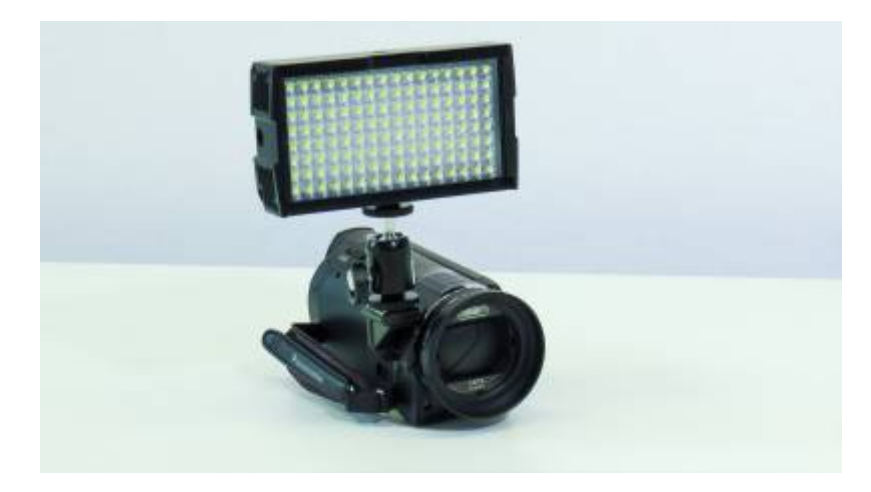

[Für ein weicheres Licht \(keine harten Schatten\) können Sie noch eine Diffusor-Scheibe einsetzen. Das](https://blendedlearning.th-nuernberg.de/wiki/blendedlearning/lib/exe/detail.php?id=medienrucksack_tutorial%3Astart&media=medienrucksack_tutorial:mr_lichtset_tut-10.jpg) [Licht der Lampe ist Tageslicht-Weiß.](https://blendedlearning.th-nuernberg.de/wiki/blendedlearning/lib/exe/detail.php?id=medienrucksack_tutorial%3Astart&media=medienrucksack_tutorial:mr_lichtset_tut-10.jpg)

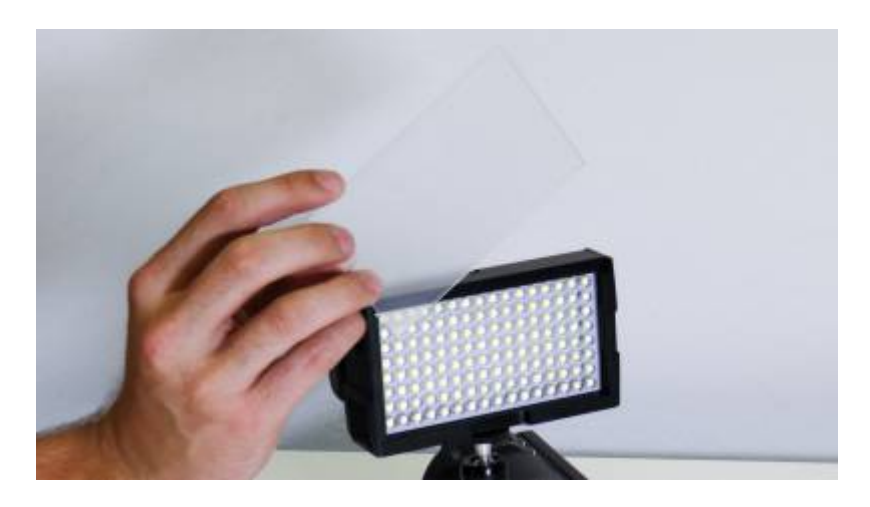

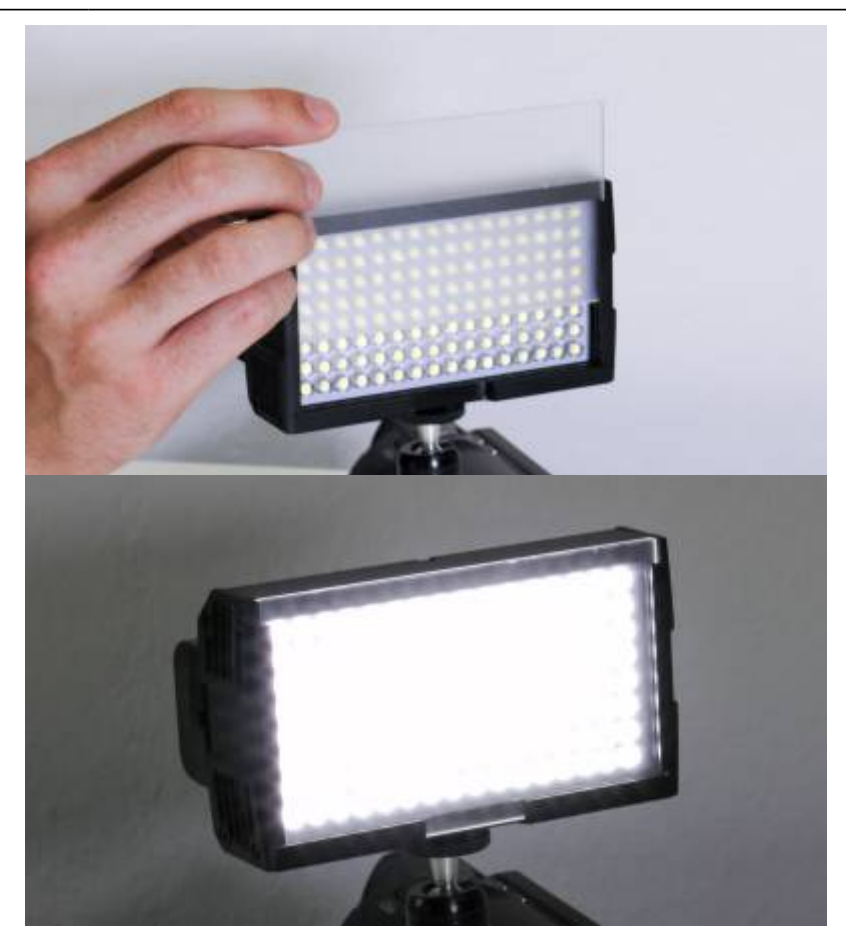

[Wenn Sie warmes licht benötigen \(Glühlampe\), dann nutzen Sie einfach den orangenen Diffusor](https://blendedlearning.th-nuernberg.de/wiki/blendedlearning/lib/exe/detail.php?id=medienrucksack_tutorial%3Astart&media=medienrucksack_tutorial:mr_lichtset_tut-13.jpg)

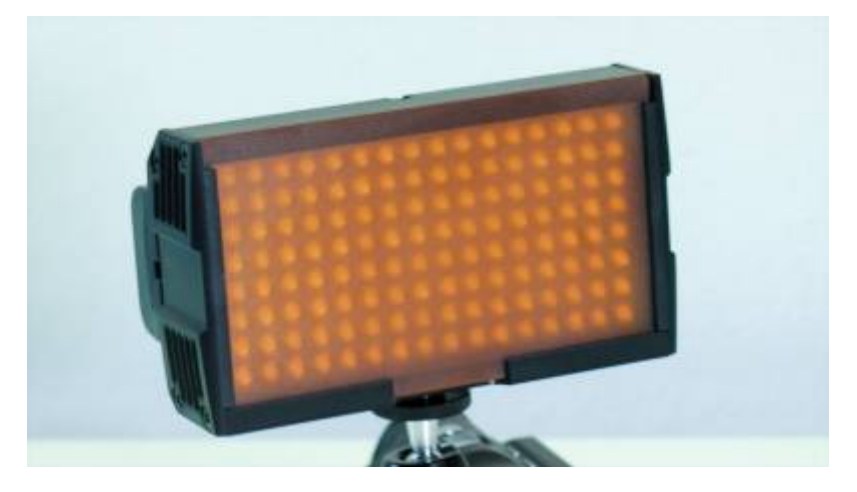

## **Schnitt des Videomaterials**

[Um ihr Material zu Bearbeiten finden Sie im Medienrucksack einen Laptop auf dem die Software](https://blendedlearning.th-nuernberg.de/wiki/blendedlearning/lib/exe/detail.php?id=medienrucksack_tutorial%3Astart&media=medienrucksack_tutorial:mr_laptop.jpg) [Camtasia vorinstalliert ist.](https://blendedlearning.th-nuernberg.de/wiki/blendedlearning/lib/exe/detail.php?id=medienrucksack_tutorial%3Astart&media=medienrucksack_tutorial:mr_laptop.jpg)

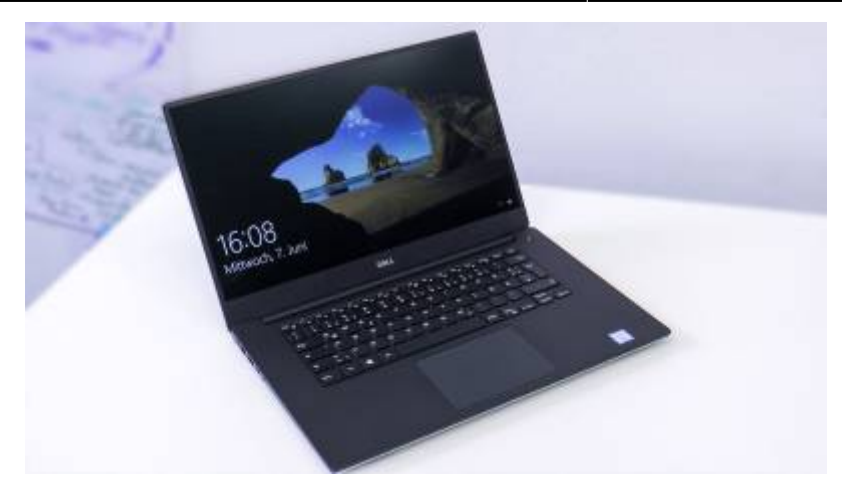

### **Generelle Tipps**

[Wenn Sie bei Sonnenlicht Außen drehen, kann es sein, dass das normale Tageslicht zu Hell für die](https://blendedlearning.th-nuernberg.de/wiki/blendedlearning/lib/exe/detail.php?id=medienrucksack_tutorial%3Astart&media=medienrucksack_tutorial:mr_ndfilter.jpg) [Blende der Kamera ist. In diesem Fall können Sie der Kamera eine Art Sonnenbrille \(ND-Filter\)](https://blendedlearning.th-nuernberg.de/wiki/blendedlearning/lib/exe/detail.php?id=medienrucksack_tutorial%3Astart&media=medienrucksack_tutorial:mr_ndfilter.jpg) [aufsetzen. Dieser wird einfach an das Objektiv geschraubt.](https://blendedlearning.th-nuernberg.de/wiki/blendedlearning/lib/exe/detail.php?id=medienrucksack_tutorial%3Astart&media=medienrucksack_tutorial:mr_ndfilter.jpg)

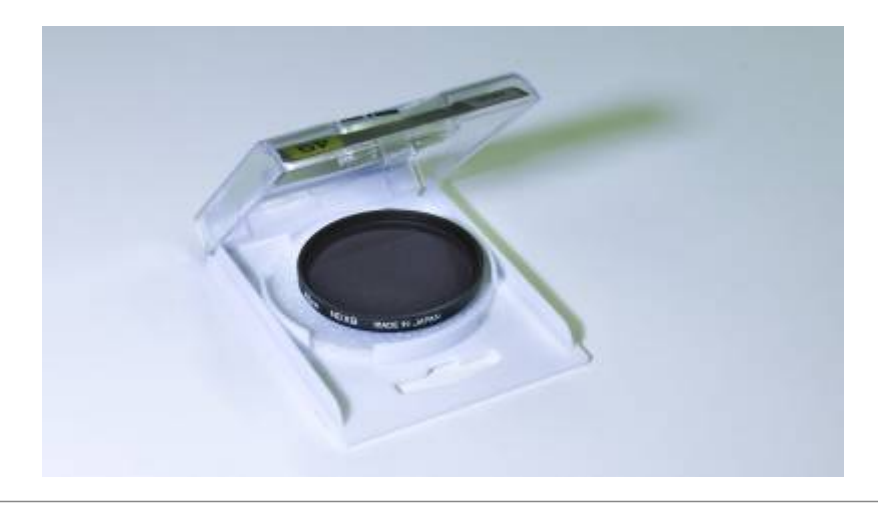

Ist dieser Artikel hilfreich?

{(rater>id=1|name=medienrucksack\_tutorial:start|type=vote|trace=user|headline=off)}

From: <https://blendedlearning.th-nuernberg.de/wiki/blendedlearning/> - **Wiki Digitale Lehre**

Permanent link:

**[https://blendedlearning.th-nuernberg.de/wiki/blendedlearning/doku.php?id=medienrucksack\\_tutorial:start&rev=1606137666](https://blendedlearning.th-nuernberg.de/wiki/blendedlearning/doku.php?id=medienrucksack_tutorial:start&rev=1606137666)** Last update: **2020/11/23 14:21**

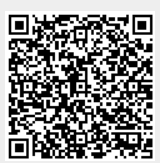